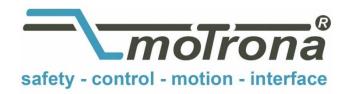

motrona GmbH Zeppelinstraße 16 78244 Gottmadingen Tel. +49 (0)7731-9332-0 Fax +49 (0)7731-9332-30 info@motrona.com www.motrona.com

# CT 701.04 Motion Control Firmware for Rotary "Guillotine" Shears with MC700 Controllers

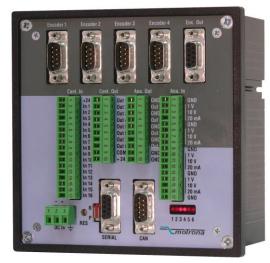

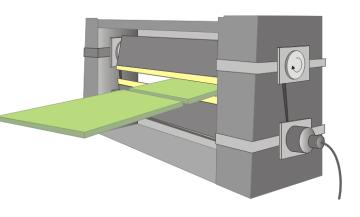

- Easy parameter setting instead of sophisticated programming, immediately ready to work with minimum commissioning time
- Synchronous cutting process, with cosine-compensated motion profile during penetration of the cutting tool
- Particularly suitable for "flying cut" of steel plates, sheet metals and profiles
- High dynamic response by means of short cycle time
- High cutting precision due to
- 400 kHz of feed-back frequency
- Suitable for "stand-alone" operation as well as for connection to field bus systems (CANBUS, PROFIBUS etc.)

# **Operating Instructions**

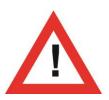

# Safety Instructions

- This manual is an essential part of the unit and contains important hints about function, correct handling and commissioning. Non-observance can result in damage to the unit or the machine or even in injury to persons using the equipment!
- The unit must only be installed, connected and activated by a qualified electrician
- It is a must to observe all general and also all country-specific and applicationspecific safety standards
- When this unit is used with applications where failure or maloperation could cause damage to a machine or hazard to the operating staff, it is indispensable to meet effective precautions in order to avoid such consequences
- Regarding installation, wiring, environmental conditions, screening of cables and earthing, you must follow the general standards of industrial automation industry
- - Errors and omissions excepted –

| Version:                 | Description:                                           |
|--------------------------|--------------------------------------------------------|
| CT701 04A/ TJ/ Feb. 2006 | Outputs "Homing Done" and "Automatic Operation" added; |
|                          | Diagnosis output "Ana Out 1" added                     |
| CT701 04B/ TJ/ Aug. 2008 | Motrona version                                        |
|                          |                                                        |

# **Table of Contents**

| 1. | Prear                        | nble:                                                                                                    | 4                                            |
|----|------------------------------|----------------------------------------------------------------------------------------------------|----------------------------------------------|
| 2. | Gene                         | ral remarks about functions of this firmware                                                                                                    | 5                                            |
| 3. | Dowr                         | nload Procedure                                                                                                    | 7                                            |
| 4. | How                          | to use the operator software                                                                                                    | 9                                            |
|    | 4.1.<br>4.2.<br>4.3.         | I/Os (Inputs and Outputs)General ParametersParameter Blocks4.3.1. Circs/ Pulses4.3.2. Index Settings:4.3.3. Ramps4.3.4. Control Loop4.3.5. Jog/Home4.3.6. Alarms4.3.7. Diagnosis4.3.8. Communication settings:4.3.9. Setup Settings: | 12<br>13<br>14<br>14<br>14<br>15<br>15<br>15 |
| 5. | Funct                        | ion of the LED indicators                                                                                                    | 18                                           |
| 6. | Steps                        | s for Commissioning                                                                                                    | 19                                           |
|    | 6.1.<br>6.2.<br>6.3.<br>6.4. | Preparations<br>Directions of Rotation<br>Tuning the analogue output<br>Setting of the proportional Gain                                                                                                    | 20<br>21                                     |
| 7. | Proce                        | ss data (actual values)                                                                                                    | 22                                           |
| 8. | Hints                        | for controller type MC720 with integrated operator terminal                                                                                                    | 23                                           |
|    | 8.1.<br>8.2.                 | Setting of parameters and registers<br>Display of actual process values                                                                                                    |                                              |
| 9. | Parar                        | neter Tables                                                                                                    | 25                                           |

# 1. Preamble

This document provides all information about the CT701 firmware, including parameters, variables and hints for commissioning.

To implement this application, you will need:

- 1) A motion controller hardware of type MC700 or MC720
- 2) A PC with operating system Windows 95, 98, NT, 2000 or XP
- 3) The motronaCD containing the PC operator software OS5.1, the firmware file CT701xxx and the pdf files for the manuals MC700xxx.pdf (hardware description, connections, specifications) and CT701xxx.pdf (description of the firmware as actually at hand)

#### All of above files are also available for free download from our homepage:

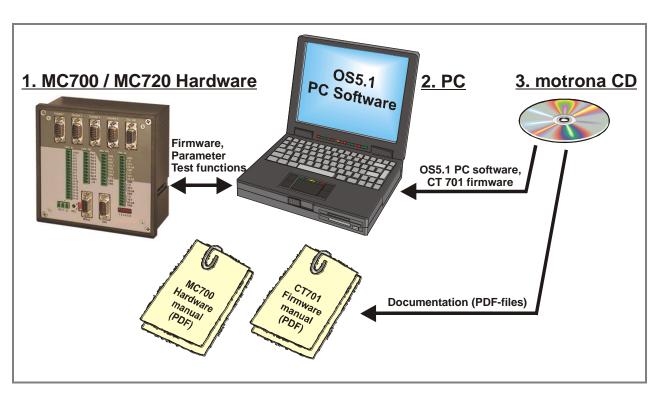

www.motrona.de

Moreover, on the Applications site of above homepage you can watch a short demo movie showing a typical application of the firmware described here.

<u>Please note, the CT701 firmware is liable to payment of a license fee. The license key</u> <u>necessary for setup will be delivered upon remittance of the licence fee.</u>

# 2. General remarks about functions of this firmware

This firmware is suitable, together with motrona controllers of type MC700 or MC720 and an appropriate servo drive, to generate and control an optimized speed profile for rotary guillotine cutting systems.

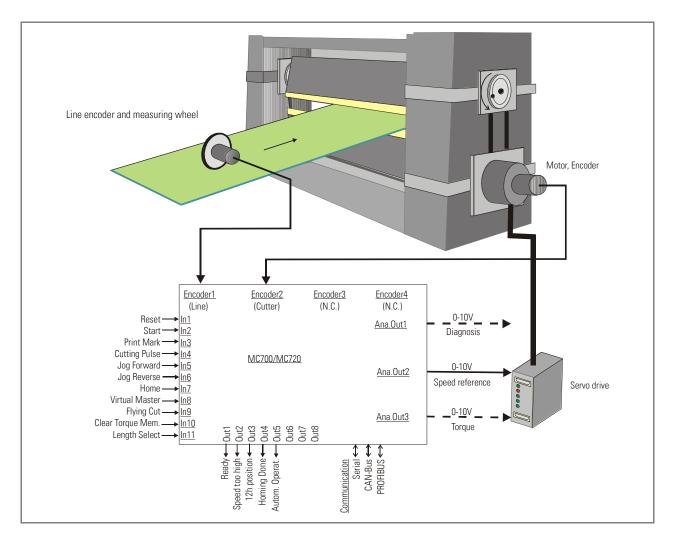

These cutting systems require the horizontal speed of the cutting tool to be synchronous to the material at any time of the penetration of the tool, whereas outside of the penetration zone, it is the cutting length and the active radius of the rotation that determine the speed profile.

The subsequent drawing explains the principle of a rotating puncher, the principle of a rotating shear, and also the geometric basis of the process. It is easy to understand that, during the penetration of the tool, both applications require an angular correction of the rotational speed, as soon as the difference between the inner radius ri and the outer radius ro is no more negligible.

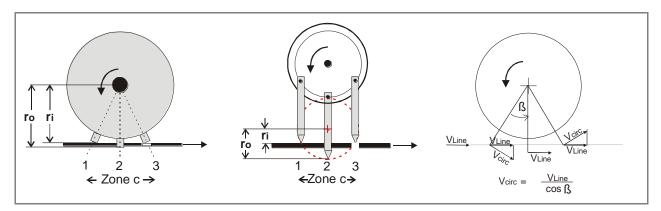

Also it is required to have a smooth profile with no angles and edges, where all values of acceleration and deceleration are reduced to the possible physical minimum.

As a result of these requirements we find a speed profile as follows:

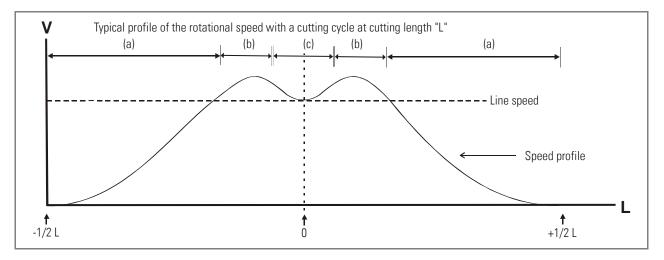

Zone (a) results from the ratio between the cutting length and the active rotating circumference of the tool.

<u>Length > circumference</u> reduces the speed of this zone (with respect to line speed) and may include temporary standstill.

<u>Length < circumference</u> however increases the speed of this zone. Zone (b) is an over swing zone, necessary to allow an edge-free transition from zone (a) to zone (c).

Zone (c) is the penetration zone of the tool, and the shape of the profile is ruled by the geometry of the machine, requiring a reciprocal cosine curve in this situation.

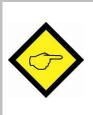

The CT701 firmware continuously calculates an optimized speed profile from the geometric properties of the machine with consideration of actual cutting length and momentary line speed.

Very short control loop cycles combined with the smart algorithms of profile calculation provide excellent accuracy, efficiency and performance.

# 3. Download Procedure

Ex factory, all MC 700- and MC 720 controllers have loaded the MCBase firmware, which was used for factory testing purposes.

To download an application firmware, please take the following steps:

|                                                                                                    | tras <u>?</u>                                  |                                                                                                    |
|----------------------------------------------------------------------------------------------------|------------------------------------------------|----------------------------------------------------------------------------------------------------|
| <u>O</u> pen<br><u>C</u> lose                                                                                                    | Strg+O<br>Strg+C                               | er Blocks Process Data                                                                                                    |
| <u>S</u> ave                                                                                                    | Strg+S                                         | · ·                                                                                                    |
| Save <u>A</u> s                                                                                                    | Strg+A                                         |                                                                                                    |
| Upload Parameters                                                                                                    | Strg+U                                         | puts                                                                                                    |
| Download Parameters                                                                                                    | Strg+D                                         | JS Description RS BUS                                                                                                    |
| Download <u>F</u> irmware                                                                                                    | Strg+F                                         | Command 16                                                                                                    |
|                                                                                                    |                                                | Command 17                                                                                                    |
| <u>P</u> rint                                                                                                    | Strg+P                                         | Command 18                                                                                                    |
| Disa <u>b</u> le Communication                                                                                                    | n Strg+B                                       | Command 19                                                                                                    |
| E <u>x</u> it                                                                                                    |                                                | Command 20                                                                                                    |
| Trimm++ Stave 2                                                                                                    |                                                | Command 21                                                                                                    |
|                                                                                                    |                                                |                                                                                                    |
|                                                                                                    |                                                |                                                                                                    |
| Command 17                                                                                                    |                                                |                                                                                                    |
| Download Firmware                                                                                                    |                                                |                                                                                                    |
| Actual Firmware: M                                                                                                    | VB Base bin                                    |                                                                                                    |
| Actual I IIIIware. +                                                                                                    | TT Dase .biii                                  | Constanting and the second second sec |
|                                                                                                    |                                                |                                                                                                    |
|                                                                                                    |                                                | Connect                                                                                                    |
|                                                                                                    |                                                |                                                                                                    |
| Course                                                                                                    |                                                | <b>F</b> -3                                                                                                    |
| Lande                                                                                                    | 51                                             |                                                                                                    |
| COI                                                                                                    | M 1                                            | no Connection                                                                                                    |
| Command 28                                                                                                    |                                                | Output 12                                                                                                    |
| Download Firmware         Actual Firmware:       WR Base .bin         Open File         Connect         Cancel       Exit         Command 28       Output 12         Store to EEProm       Output 13         Ölfnen       Suchen in:       Source         Suchen in:       Source       E         Py70101A.bin       B       BY70101A.bin                                                                                                    |                                                |                                                                                                    |
| Store to EEProm                                                                                                    |                                                | Output 13                                                                                                    |
|                                                                                                    |                                                | Output 13                                                                                                    |
| Öffnen                                                                                                    |                                                |                                                                                                    |
| Öffnen<br>Suchen in: 🔁 Source                                                                                                    |                                                | Dutput 13                                                                                                    |
| Öffnen<br>Suchen in: Source                                                                                                    |                                                |                                                                                                    |
| Öffnen           Suchen in:         Source           B- 90458407.bin         B- BY70101A.bin                                                                                                    |                                                |                                                                                                    |
| Öffnen<br>Suchen in: Source                                                                                                    |                                                |                                                                                                    |
| Be         90458407.bin           Be         BY70101A.bin           Be         IR80001A.bin                                                                                                    |                                                |                                                                                                    |
| Be         90458407.bin           Be         8Y70101A.bin           Be         IR80001A.bin           Be         WR_BASE.bin                                                                                                    |                                                |                                                                                                    |
| Be         90458407.bin           Be         8Y70101A.bin           Be         IR80001A.bin           Be         WR_BASE.bin                                                                                                    |                                                |                                                                                                    |
| Öffnen<br>Suchen in: Source<br>B. 90458407.bin<br>B. BY70101A.bin<br>B. IR80001A.bin<br>B. WR_BASE.bin<br>B. WR70101A.bin                                                                                                    |                                                |                                                                                                    |
| Be         90458407.bin           Be         8Y70101A.bin           Be         IR80001A.bin           Be         WR_BASE.bin                                                                                                    |                                                |                                                                                                    |
| Öffnen<br>Suchen in: Source<br>B. 90458407.bin<br>B. BY70101A.bin<br>B. IR80001A.bin<br>B. WR_BASE.bin<br>B. WR70101A.bin                                                                                                    | iles (".bin)                                   |                                                                                                    |
| Öffnen<br>Suchen in: Source<br>B. 90458407.bin<br>B. BY70101A.bin<br>B. IR80001A.bin<br>B. WR_BASE.bin<br>B. WR70101A.bin<br>Dateigame: bin<br>Dateityp: Firmware Fi                                                                                                    | iles (*.bin)<br>reibschutz öffner              | Image: Contract of the second second seco                                |
| Öffnen<br>Suchen in: Source<br>B. 90458407.bin<br>B. BY70101A.bin<br>B. IR80001A.bin<br>B. WR_BASE.bin<br>B. WR70101A.bin<br>Dateigame: bin<br>Dateityp: Firmware Fi                                                                                                    | reibschutz öffner                              | Image: Contract of the second second seco                                |
| Öffnen         Suchen in:       Source         B. 90458407.bin         B. BY70101A.bin         B. IR80001A.bin         B. WR_BASE.bin         B. WR70101A.bin         Dateigame:         Dateigame:         Firmware Firmware Fi | reibschutz öffner                              | Image: Second state state sta                                |
| Öffnen         Suchen in:       Source         B. 90458407.bin         B. BY70101A.bin         B. IR80001A.bin         B. WR_BASE.bin         B. WR70101A.bin         Dateigame:         Dateigame:         Firmware Firmware Fi | reibschutz öffner                              | ▼       E       Ø       E       E       Ø         ●       Ø       E       Ø       E       E       Ø         ●       Ø       Ø       Ø       Ø       Ø       Ø       Ø         ●       V7       E       Ø       Ø                                                                                                    |
| Öffnen Suchen in: Source B. 90458407.bin B. BY70101A.bin B. WR_BASE.bin B. WR70101A.bin Dateigame: Din Dateigame: Firmware Firmware Firmware I Dateityp: Firmware I Dateityp: New Firmware                                                                                                    | reibschutz öffner<br>WR70101A.L                | ▼       E       Ø       I         ▼       E       Ø       I         Image: Sime definition of the second second seco                                                                                                    |
| Öffnen         Suchen in:       Source         B. 90458407.bin         B. BY70101A.bin         B. IR80001A.bin         B. WR_BASE.bin         B. WR70101A.bin         Dateigame:         Dateigame:         Firmware Fill         Mit Schj         Deteityp:         Pownload Firmware         Date/Time:         0.0205.                                                                                                    | reibschutz öffner<br>WR70101A.L                | ▼       E       Ø       E       E       Ø         ●       Ø       E       Ø       E       E       Ø         ●       Ø       Ø       Ø       Ø       Ø       Ø       Ø         ●       V7       E       Ø       Ø                                                                                                    |
| Öffnen Suchen in: Source B. 90458407.bin B. BY70101A.bin B. WR_BASE.bin B. WR70101A.bin Dateigame: Dim Dateigame: Firmware Firmware Firmware Firmware Firmware Firmware Source 17 Download Firmware Source 12 Date/Time: 02.05.                                                                                                    | reibschutz öffner<br>WR70101A.L                | ▼       E       Ø       I         ▼       E       Ø       I         Image: Sime definition of the second second seco                                                                                                    |
| Öffnen Suchen in: Source B. 90458407.bin B. BY70101A.bin B. WR_BASE.bin B. WR70101A.bin Dateigame: Dim Dateigame: Firmware Firmware Firmware Firmware Firmware Firmware Source 17 Download Firmware Source 12 Date/Time: 02.05.                                                                                                    | reibschutz öffner<br>WR70101A.L                |                                                                                                    |
| Öffnen Suchen in: Source B. 90458407.bin B. BY70101A.bin B. WR_BASE.bin B. WR70101A.bin Dateigame: Dim Dateigame: Firmware Firmware Firmware Firmware Firmware Firmware Source 17 Download Firmware Source 12 Date/Time: 02.05.                                                                                                    | reibschutz öffner<br>WR70101A.L                |                                                                                                    |
| Öffnen Suchen in: Source B. 90458407.bin B. BY70101A.bin B. WR_BASE.bin B. WR70101A.bin Dateigame: Dim Dateigame: Firmware Firmware Firmware Firmware Firmware Firmware Source 17 Download Firmware Source 12 Date/Time: 02.05.                                                                                                    | reibschutz öffner<br>WR70101A.L                |                                                                                                    |
| Öffnen Suchen in: Source B. 90458407.bin B. BY70101A.bin B. IR80001A.bin B. WR_BASE.bin B. WR70101A.bin Dateigame: Sim Dateigame: Firmware Firmware Firmware Firmware Firmware II7 Download Firmware New Firmware: Date/Time: 02.05.                                                                                                    | veibschutz öffner<br>WR70101A.t<br>02 13:59:30 |                                                                                                    |
| Öffnen Suchen in: Source B. 90458407.bin B. BY70101A.bin B. WR_BASE.bin B. WR70101A.bin Dateigame: Dim Dateigame: Firmware Firmware Firmware Firmware Firmware Firmware Source 17 Download Firmware Source 12 Date/Time: 02.05.                                                                                                    | veibschutz öffner<br>WR70101A.t<br>02 13:59:30 |                                                                                                    |

- Connect the PC to the controller, using a RS232 cable (see 3.8 of the hardware manual). Apply power to the controller and start the OS5.1 PC software. Select "Download Firmware" from the "File" menu.
- The screen now indicates the firmware which is actually loaded to the unit, in general "MCBaseXX.bin"

 Click to "Open File" and select drive and file name of the download firmware (BY701xxx.bin).

• Then click to "Connect".

(Pictures beside use screenshots of firmware WR70101a.bin)

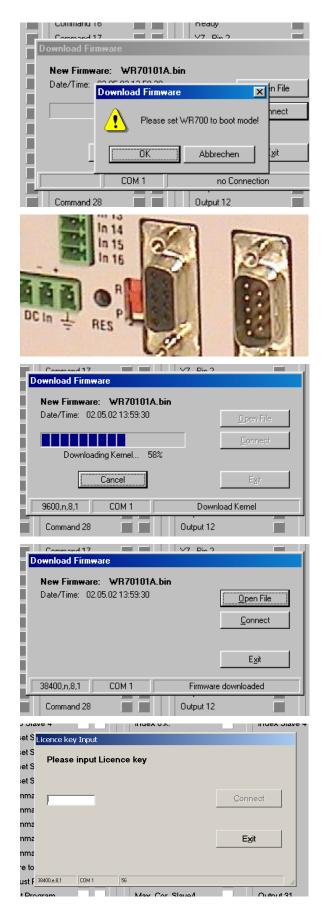

- The PC now requests you to set the controller to the "boot mode". To do this, slide the front switch from the "<u>R</u>un" position to the "<u>P</u>rogram" position and push the Reset button located behind the front plate, by means of a pen or a small screw driver
- Click "OK" to start the download

• The download uses several loading steps. The progress is displayed on the screen.

- <u>After successful conclusion of the</u> procedure
- a. click to "Exit"
- b. slide the switch back to the "Run" position
- c. activate the Reset button for new initialization of the controller
- Finally you must input the license key:
- a. Select "Input license key"" from the "File" menu
- b: Input the license key and click to "connect"

# 4. How to use the operator software

The OS5 software uses a clear structure of register cards and the contents automatically adapt to the firmware of the controller.

|                  | Ir      | nputs           |        |                  | Outp      | outs        |          |
|------------------|---------|-----------------|--------|------------------|-----------|-------------|----------|
| Description      | X6 RS B | US Description  | RS BUS | Description      | X7,RS,BUS | Description | X7,RS,BU |
| Reset            |         | Command 16      |        | Ready            |           | Output 16   |          |
| Start            |         | Command 17      |        | Speed too high   |           | Output 17   |          |
| Printmark        |         | Command 18      |        | 12 o'clock Posi. |           | Output 18   |          |
| Cutting Pulse    |         | Command 19      |        | Homing done      |           | Output 19   |          |
| Jog Forward      |         | Command 20      |        | Autom. Operatio  | n         | Output 20   |          |
| Jog Reverse      |         | Command 21      |        | X7 - Pin 6       |           | Output 21   |          |
| Home             |         | Command 22      |        | X7 - Pin 7       |           | Output 22   |          |
| Virtual Master   |         | Command 23      |        | Error            |           | Output 23   |          |
| Flying Cut       |         | Command 24      |        | Output 08        |           | Output 24   |          |
| Clr Torque Mem   |         | Command 25      |        | Output 09        |           | Output 25   |          |
| Length Selection |         | Command 26      |        | Output 10        |           | Output 26   |          |
| X6 - Pin 13      |         | Command 27      |        | Output 11        |           | Output 27   |          |
| X6 - Pin 14      |         | Command 28      |        | Output 12        |           | Output 28   |          |
| X6 - Pin 15      |         | Store to EEProm |        | Output 13        |           | Output 29   |          |
| X6 - Pin 16      |         | Adjust Program  |        | Output 14        |           | Output 30   |          |
| X6 - Pin 17      |         | Test Program    |        | Output 15        |           | Output 31   |          |

# 4.1. I/Os (Inputs and Outputs)

This register card shows the logical state of all digital inputs and outputs.

#### 4.1.1. Inputs

Inputs which are in use for the current application are marked with text, and unused inputs are marked with "Command ...." only.

Indicator boxes in the column marked "X6" shine blue, when the associated input signal on screw terminal strip X6 is HIGH. LOW state is white.

Indicator boxes in the columns marked "RS" shine blue when the associated input signal has been switched on via serial link. White box means "signal off". You can switch on and off every input from your PC by clicking to the corresponding indicator box in the "RS" column.

Indicator boxes in the column "BUS" shine blue, when the associated input signal has been switched on via CANBUS. White box means again "signal off". All input signals follow a logical "OR" conjunction and the input is in "ON" state when one or several boxes shine blue.

On the connector plate of the MC700 hardware, the inputs are accessible via terminals "In1" to "In16" and the sequence from up to down corresponds to the same layout as visible on the PC screen.

#### Meaning and function of the input signals:

|         | = static operation                                   |
|---------|------------------------------------------------------|
| ⊥       | <ul> <li>dynamic operation, rising edge</li> </ul>   |
| Ser/Bus | = Activation by serial command or by field bus only. |

| In01 _         | Reset                  | Resets all functions and counters                                                                                                    |
|----------------|------------------------|----------------------------------------------------------------------------------------------------|
| In02 _         | Start                  | LOW = automatic operation OFF<br>HIGH = automatic operation ON                                                                                                    |
| In03 🖍         | Print mark             | Prepared for connection of a print mark sensor. Actually not used yet                                                                                                    |
| In04 <b>_7</b> | Cutting pulse          | Sensor input for HTL cutting pulse. For definition of the knife<br>position, the controller needs one index pulse with every cut,<br>which can be generated either by a remote sensor or from the<br>marker pulse of the encoder.<br>(See register "Index Mode") |
| In05 🖵         | Jog forward            | Moves the cutter drive forward (manual operation)                                                                                                    |
| In06 🖵         | Jog reverse            | Moves the cutter drive reverse (manual operation)                                                                                                    |
| In07 🖌         | Home                   | Starts a homing cycle and sets the knife to a defined home position                                                                                                    |
| In08 -         | Virtual Master         | Switches the "virtual master axis" on, which allows to run the shear without material. The command must switch on while the Start input is LOW                                                                                                    |
| In09 🖌         | Flying cut             | Starts an immediate "flying cut"                                                                                                    |
| In10 🖵         | Clear Torque<br>Memory | Clears the record register for the torque                                                                                                    |
| In11 J         | Length Selection       | Selects one of the two preset cutting lengths:<br>LOW = Length1<br>HIGH = Length2                                                                                                    |
| In12           | X6 – Pin 13            | Not in use                                                                                                    |
| In16           | X6 – Pin 17            |                                                                                                    |

| Ser Bus | Command 16<br><br>Command 28 | Not in use                                                                                                    |
|---------|------------------------------|----------------------------------------------------------------------------------------------------|
| Ser Bus | Store to EEPROM              | Stores all actual parameters and variables to the EEPROM                                                                                                   |
| Ser Bus | Adjust Program               | Starts the Adjust program for testing and commissioning<br>(Will be set automatically by PC operator software when you<br>select "Adjust" in menu "Tools") |
| Ser Bus | Test Program                 | Starts the Test program for testing and commissioning<br>(Will be set automatically by PC operator software when you<br>select "Test" in menu "Tools")     |

#### 4.1.2. Outputs

Outputs which are in use for the current application are marked with a text, and unused outputs are marked with "output ..." only.

The indicator box shines red when the corresponding output is HIGH, otherwise the box remains white. Outputs on the screen appear in the sequence of their mechanical layout on the connector panel

| Out1 | Ready                  | Indicates that the unit is ready to work after power-up,<br>initialisation and self-test. This output, however, is not a<br>guarantee for trouble-free operation of all functions.                                         |
|------|------------------------|----------------------------------------------------------------------------------------------------|
| Out2 | Speed too high         | Goes HIGH when the analogue speed output command exceeds the preset maximum output value                                                                                                    |
| Out3 | 12 h position          | Generates a pulse with adjustable duration every time the shear position passes "12 o'clock" position (opposite of the cutting position)                                                                                   |
| Out4 | Homing Done            | Set to on when the homing cycle is finished. Reset to off<br>when the home position is no more valid and a new homing<br>cycle should be executed (after Reset, Jog, power down etc.).                                     |
| Out5 | Automatic<br>Operation | Set to on during automatic cutting operation when input<br>"Start" is on. When input "Start" is reset to off, this output is<br>set to off not before the actual cut is finished and the cutting<br>roll is at standstill. |
| Out6 | X7 — Pin6              | Not in use                                                                                                    |
| Out7 | X7 — Pin7              | Not in use                                                                                                    |
| Out8 | Error                  | An error has occured.                                                                                                    |

# 4.2. General Parameters

This register card holds the essential variable settings of general nature

| Description      | Value  | Description | Value  |          |                         |  |
|------------------|--------|-------------|--------|----------|-------------------------|--|
| Length 1         | 010000 | General 16  | 100016 |          |                         |  |
| Length 2         | 005000 | General 17  | 100017 |          |                         |  |
| Max. Frequency   | 135000 | General 18  | 100018 |          | Read                    |  |
| Virt. Master Sp. | 050000 | General 19  | 100019 |          |                         |  |
| Gap Overspeed    | 0.000  | General 20  | 100020 |          | Transmit <u>S</u> ingle |  |
| Min. Length      | 001000 | General 21  | 100021 |          |                         |  |
| Max. Length      | 999999 | General 22  | 100022 |          | Transmit <u>A</u> ll    |  |
|                  | 0      | General 23  | 100023 |          |                         |  |
| General 08       | 000000 | General 24  | 100024 |          | Store EEPROM            |  |
| General 09       | 000000 | General 25  | 100025 |          |                         |  |
| General 10       | 000000 | General 26  | 100026 |          |                         |  |
| General 11       | 100011 | General 27  | 100027 |          |                         |  |
| General 12       | 100012 | General 28  | 100028 |          |                         |  |
| General 13       | 100013 | General 29  | 100029 |          |                         |  |
| General 14       | 100014 | General 30  | 100030 |          |                         |  |
| General 15       | 100015 | General 31  | 100031 |          |                         |  |
|                  |        |             |        |          |                         |  |
|                  |        |             |        |          |                         |  |
|                  |        |             |        | <b>•</b> |                         |  |
|                  |        |             |        |          |                         |  |

| Length1                 | Preset of the desired cutting length 1 scaled in length units according to user definition (active with input "Length Selection" = LOW)  |
|-------------------------|----------------------------------------------------------------------------------------------------|
| Length2                 | Preset of the desired cutting length 2 scaled in length units according to user definition (active with input "Length Selection" = HIGH) |
| Max Frequency           | Expected maximum frequency of the master encoder (Hz). Used for pre-<br>scaling of the analogue output.                                  |
| Virtual Master<br>Speed | Preset speed of the virtual master axis (Hz)                                                                                             |
| Gap Overspeed           | Temporary overspeed after the cut to create a gap<br>(Added supplementary speed = Actual line speed x register setting)                  |
| Min. Length             | Lower limit for length preset values (Length units)                                                                                      |
| Max. Length             | Upper limit for length preset values (Length units)                                                                                      |

# 4.3. Parameter Blocks

This field contains more parameters and machine specifications, separated to clearly arranged blocks.

#### 4.3.1. Circs/ Pulses

This block defines the mechanical dimensions and associated ppr numbers of the encoders.

| Alams           Descriptic           Block01         16           Block01         17           Block01         18           Block01         19           Block01         20           Block01         21           Block01         23 | 5<br>7<br>9<br>1                                     | Block 08 Title                                 | Block 09 Title                                                                                                    | Block 10 Title                                                                                                    | <ul> <li>Block 11 Title</li> </ul>                                                                                                    | Block 12 Title                                                                   |
|----------------------------------------------------------------------------------------------------|------------------------------------------------------|------------------------------------------------|----------------------------------------------------------------------------------------------------|----------------------------------------------------------------------------------------------------|----------------------------------------------------------------------------------------------------|----------------------------------------------------------------------------------|
| Block01 16<br>Block01 17<br>Block01 18<br>Block01 19<br>Block01 20<br>Block01 21<br>Block01 22                                                                                                    | 5<br>7<br>9<br>1                                     | 101016<br>101017<br>101018<br>101019<br>101020 |                                                                                                    |                                                                                                    |                                                                                                    |                                                                                  |
| Block01 16<br>Block01 17<br>Block01 18<br>Block01 19<br>Block01 20<br>Block01 21<br>Block01 22                                                                                                    | 5<br>7<br>9<br>1                                     | 101016<br>101017<br>101018<br>101019<br>101020 |                                                                                                    |                                                                                                    |                                                                                                    |                                                                                  |
| Block01 16<br>Block01 17<br>Block01 18<br>Block01 19<br>Block01 20<br>Block01 21<br>Block01 22                                                                                                    | 5<br>7<br>9<br>1                                     | 101016<br>101017<br>101018<br>101019<br>101020 |                                                                                                    |                                                                                                    |                                                                                                    |                                                                                  |
| Block01 17<br>Block01 18<br>Block01 19<br>Block01 20<br>Block01 21<br>Block01 22                                                                                                    | ,<br>3<br>9<br>9                                     | 101017<br>101018<br>101019<br>101020           |                                                                                                    |                                                                                                    |                                                                                                    |                                                                                  |
| Block01 18<br>Block01 19<br>Block01 20<br>Block01 21<br>Block01 22                                                                                                    | 3<br>9<br>9                                          | 101018<br>101019<br>101020                     |                                                                                                    |                                                                                                    |                                                                                                    |                                                                                  |
| Block01 19<br>Block01 20<br>Block01 21<br>Block01 22                                                                                                    | )<br>)                                               | 101019<br>101020                               |                                                                                                    |                                                                                                    |                                                                                                    |                                                                                  |
| Block01 20<br>Block01 21<br>Block01 22                                                                                                    | 2                                                    | 101020                                         |                                                                                                    |                                                                                                    |                                                                                                    |                                                                                  |
| Block01 21<br>Block01 22                                                                                                    | 2                                                    |                                                |                                                                                                    |                                                                                                    |                                                                                                    |                                                                                  |
| Block01 22                                                                                                    | 2                                                    | 101021                                         |                                                                                                    |                                                                                                    |                                                                                                    |                                                                                  |
|                                                                                                    |                                                      |                                                |                                                                                                    |                                                                                                    |                                                                                                    |                                                                                  |
| Block01 23                                                                                                    |                                                      | 101022                                         |                                                                                                    |                                                                                                    | Read                                                                                                    |                                                                                  |
|                                                                                                    | }                                                    | 101023                                         |                                                                                                    |                                                                                                    |                                                                                                    |                                                                                  |
| Block01 24                                                                                                    | Ļ                                                    | 101024                                         |                                                                                                    | Т                                                                                                    | Transmit <u>A</u> ll                                                                                                    |                                                                                  |
| Block01 25                                                                                                    | ;                                                    | 101025                                         |                                                                                                    | _                                                                                                    |                                                                                                    |                                                                                  |
| Block01 26                                                                                                    | 5                                                    | 101026                                         |                                                                                                    |                                                                                                    | Store EEPROM                                                                                                    |                                                                                  |
| Block01 27                                                                                                    | ,                                                    | 101027                                         |                                                                                                    |                                                                                                    |                                                                                                    |                                                                                  |
| Block01 28                                                                                                    | 3                                                    | 101028                                         |                                                                                                    |                                                                                                    |                                                                                                    |                                                                                  |
| Block01 29                                                                                                    |                                                      | 101029                                         |                                                                                                    |                                                                                                    |                                                                                                    |                                                                                  |
| Block01 30                                                                                                    | )                                                    | 101030                                         |                                                                                                    |                                                                                                    |                                                                                                    |                                                                                  |
| Block01 31                                                                                                    |                                                      | 101031                                         |                                                                                                    |                                                                                                    |                                                                                                    |                                                                                  |
| DIOCKOT OT                                                                                                    |                                                      |                                                |                                                                                                    |                                                                                                    |                                                                                                    |                                                                                  |
| DIOCKOT OT                                                                                                    |                                                      |                                                |                                                                                                    |                                                                                                    |                                                                                                    |                                                                                  |
|                                                                                                    | Block01 27<br>Block01 28<br>Block01 29<br>Block01 30 | Block01 27<br>Block01 28<br>Block01 29         | Block01         27         101027           Block01         28         101028           Block01         29         101029           Block01         30         101030 | Block01         27         101027           Block01         28         101028           Block01         29         101029           Block01         30         101030 | Block01         27         101027           Block01         28         101028           Block01         29         101029           Block01         30         101030 | Block01 27 101027<br>Block01 28 101028<br>Block01 29 101029<br>Block01 30 101030 |

| Circ1          | Circumference of the measuring wheel or the feed roll of the material line (Master) Scaling: Length units                                                   |
|----------------|----------------------------------------------------------------------------------------------------|
| PPR1           | Number of incremental encoder pulses with one revolution of the measuring wheel, with consideration of the selected quadrature edge count (x1, x2, x4)      |
| Inner Circ2    | Inner active circumference of the rotating knife in length units (= $2 \pi x ri$ , see section 2.)                                                          |
| Outer Circ2    | Outer active circumference of the rotating knife in length units (= 2 $\pi$ x ro , see section 2.)                                                          |
| PPR2           | Number of incremental encoder pulses with one revolution of the rotating cutter roll, with consideration of the selected quadrature edge count (x1, x2, x4) |
| +/-xx.x% Outer | Fine tuning of the profile shape during penetration of the tool, referring to the radius of the outer circle ro. Normal setting 00.0                        |
| +/-xx.x% Inner | Fine tuning of the profile shape during penetration of the tool, referring to the radius of the inner circle ri. Normal setting 00.0                        |

#### 4.3.2. Index Settings:

This register card defines origin and evaluation of the index signals

| Mode             | Currently no                                                                                                    | Currently not used, reserved for future use.                                |                                |  |  |  |
|------------------|----------------------------------------------------------------------------------------------------|-----------------------------------------------------------------------------|--------------------------------|--|--|--|
| Index Mode       | The cutting pulse necessary with every cut (mandatory) and a print mark or<br>index pulse from the line (optional) can be applied as a HTL/24V signal to<br>the digital inputs, or as a TTL/RS422 signal to the SUB-D-connector of the<br>corresponding encoder input:                                                                                            |                                                                             |                                |  |  |  |
|                  | Ind. Mode:                                                                                                    | Ind. Mode: Cutting pulse source: Master index source:                       |                                |  |  |  |
|                  | 0                                                                                                    | HTL (Cont.In04, X6 terminal 5)                                              | HTL (Cont.In03, X6 terminal 4) |  |  |  |
|                  | 1 TTL/RS422 (Encoder2, Pin 6/7) HTL (Cont.In03, X6 termin                                                                                                    |                                                                             |                                |  |  |  |
|                  | 2 HTL (Cont.In04, X6 terminal 5) TTL/RS422 (Encoder1, Pin 6                                                                                                    |                                                                             |                                |  |  |  |
|                  | 3                                                                                                    | TTL/RS422 (Encoder2, Pin 6/7)                                               | TTL/RS422 (Encoder1, Pin 6/7)  |  |  |  |
| Slave Index Div. | Impulse divider for cutting pulse. Setting to a value n > 1 evaluates only every nth cutting pulse                                                                                                    |                                                                             |                                |  |  |  |
| Slave Z Offset   | Offset register for virtual displacement of the physical cutting impulse<br>(generated from encoder index or by proximity). Setting in +/- encoder<br>increments. This register makes superfluous a precise mechanical<br>adjustment of the location of the pulse (the virtual cutting pulse must be<br>located exactly in the peak position of tool penetration) |                                                                             |                                |  |  |  |
| Time Pulse out   |                                                                                                    | lse duration of the 12 o'clock puls<br>tes exactly in the opposite position |                                |  |  |  |

#### 4.3.3. Ramps

This register card is designed for future functions and remains currently unused.

#### 4.3.4. Control Loop

Defines the properties of the closed loop position control:

| Gain-Correction | Sets the proportional Gain of the position control loop in relation to positional errors                                                                                                    |
|-----------------|----------------------------------------------------------------------------------------------------|
| Sampling Time   | Sampling time of the Master frequency input. Used to smoothen the analogue output with unsteady input frequencies                                                                                                    |
| Gain Torque     | Proportional Gain of the torque analogue output. The torque output voltage<br>is proportional to the differential error during the cut. When the next cut<br>begins, the torque output starts with the value that has been stored after<br>the previous cut. When an error higher than the previous error is detected,<br>the new value will overwrite the previous value. |

#### 4.3.5. Jog/Home

| Jog Speed                                                                   | Jog speed for manual movement of the cutter drive                                                                                |
|-----------------------------------------------------------------------------|----------------------------------------------------------------------------------------------------|
| Jog Ramp                                                                    | Ramp time for acceleration and deceleration when using the Jog function                                                          |
| Home Speed Hi                                                               | Fast Homing speed.<br>Every homing cycle will start with this speed.                                                             |
| Home Speed Lo Slow Homing speed.<br>A Homing cycle will end with this speed |                                                                                                    |
| Home Ramp                                                                   | Ramp time for acceleration and deceleration with Homing cycles                                                                   |
| Home Switchpnt                                                              | Distance from the final home position (scaled in length units) where the homing speed changes over from high speed to low speed. |

This register card specifies the Jog and Homing functions:

#### 4.3.6. Alarms

Settings for monitoring functions:

| Min. Master<br>Frequency | When the real master encoder frequency becomes lower than this set<br>value, the unit substitutes the encoder frequency by this setting. This<br>prevents the shear from stopping while the tool is penetrated to the<br>material. |
|--------------------------|----------------------------------------------------------------------------------------------------|
| Max. Analogue<br>Output  | When the analogue speed output signal gets higher than this setting, the "Speed too High" output signal will switch on.                                                                                                    |

#### 4.3.7. Diagnosis

Settings for diagnosis functions:

| Sel. Diag. | Selects the actual value (Process Data) that is put out at analogue output                                                                                                    |
|------------|----------------------------------------------------------------------------------------------------|
| Ana Out 1  | "Ana Out 1".                                                                                                    |
|            | The gain of the analogue diagnosis signal is set by parameter "Ana Out 1 Gain". When set to 10.00, an actual value of 2048 is repre-sented by an analogue output voltage of 10 V. |

#### 4.3.8. Communication settings

This register card sets the communication parameters for the CAN interface and the serial link.

Settings and operation of the CANopen interface are explained separately in the manual CI700, which is available on our homepage or on our CD-ROM

The serial link uses the following parameters:

| Ser. Unit Address | Serial unit address. Range 11 99.<br>Address numbers containing zeros like 01, 02, 03,, 10, 20, etc. are not<br>permitted because these are reserved for broadcast messages (collective<br>addressing of several units)<br>Factory default address is always 11. |           |        |           |  |
|-------------------|----------------------------------------------------------------------------------------------------|-----------|--------|-----------|--|
| Ser. Baud Rate    | 0: 38400 bps<br>1: 19200 bps<br>2: 9600 bps<br>3: 4800 bps<br>4: 2400 bps<br>Factory setting: 2                                                                                                    |           |        |           |  |
| Ser. Data Format  | Setting                                                                                                    | Data bits | Parity | Stop bits |  |
|                   | 0                                                                                                    | 7         | even   | 1         |  |
|                   | 1                                                                                                    | 7         | even   | 2         |  |
|                   | 2                                                                                                    | 7         | odd    | 1         |  |
|                   | 3                                                                                                    | 7         | odd    | 2         |  |
|                   | 4                                                                                                    | 7         | none   | 1         |  |
|                   | 5                                                                                                    | 7         | none   | 2         |  |
|                   | 6                                                                                                    | 8         | even   | 1         |  |
|                   | 7                                                                                                    | 8         | odd    | 1         |  |
|                   | 8                                                                                                    | 8         | none   | 1         |  |
|                   | 9                                                                                                    | 8         | none   | 2         |  |
|                   | Factory setting: 0                                                                                                    |           |        |           |  |

#### 4.3.9. Setup Settings:

These settings define all important hardware properties of inputs and outputs of the MC700 controller.

You must only make settings for these functions that are really used and wired with this application (see 2.).

| Mode Counter            | Determines the number of edges counted from the four incremental encoder                                                                                                    |  |  |  |
|-------------------------|----------------------------------------------------------------------------------------------------|--|--|--|
| (1—4)                   | inputs:<br>0 = (x1), 1 = (x2), 2 = (x4)                                                                                                    |  |  |  |
| Dir. Counter<br>(1–4)   | Assigns a counting direction (up / down) to the corresponding encoder<br>input, depending on the quadrature A/B phase displacement. These<br>parameters are found out and set best in the Test menu or the Adjust menu |  |  |  |
| Ana-Out Offset<br>(1–4) | Sets the zero position of the corresponding analogue output. This parameter<br>uses a numeric range from<br>-2047 0000 +2047 corresponding to<br>100% 0000 +100% full scale output                                     |  |  |  |
| Ana-Out Gain<br>(1-4)   | Sets the full scale output of the corresponding analogue output, directly in volts.<br>0 - 10,00 means $0 - 10$ volts or 20 mA                                                                                         |  |  |  |
| Ana-In Offset<br>(1-4)  | Sets the zero position of the corresponding analogue input. This parameter<br>uses a numeric range from<br>-2047 0000 +2047 corresponding to<br>100% 0000 +100% full scale input.                                      |  |  |  |
| Ana-In Gain<br>(1-4)    |                                                                                                    |  |  |  |
| Index output            |                                                                                                    |  |  |  |
| Frequency<br>Output     |                                                                                                    |  |  |  |
| Dir. Frequency          | These parameters remain unused with the application of this firmware                                                                                                    |  |  |  |
| Frequency Select        |                                                                                                    |  |  |  |
| Index 1 select          |                                                                                                    |  |  |  |
| Index 2 select          |                                                                                                    |  |  |  |
| Index 3 select          |                                                                                                    |  |  |  |
| Index 4 select          |                                                                                                    |  |  |  |

# 5. Function of the LED indicators

There are 6 red LEDs mounted to the connector plate of the unit, for display of the actual positional error of the tool position with regard to the scheduled position. The LEDs are scaled in encoder increments and the update cycle is less than one millisecond. Therefore, this simple means of error display provides a good information about the dynamic performance of the control loop.

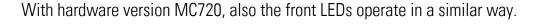

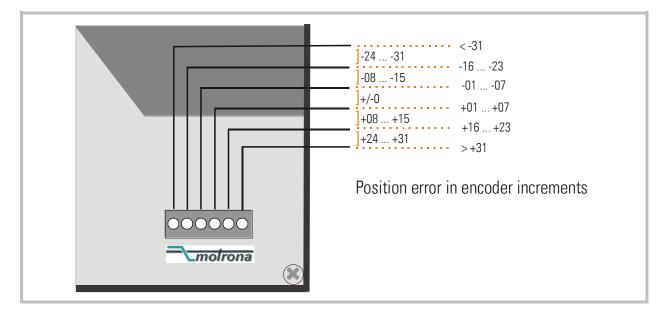

# 6. Steps for Commissioning

For setup and commissioning of all drives, the "Adjust" menu is available under "Tools" in the main menu of the screen.

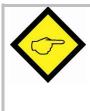

At this time, all drives must be adjusted to a proper and stable operation over the full speed range. Slave drives need a maximum of dynamics and response (set ramps to zero, switch of any integral or differential component of the internal speed control loop, operate the drive with proportional speed control only, with the proportional Gain as high as possible).

Before you start the Adjust menu, make sure that all parameters on the required register cards are set correctly. Where you find the possibility for integration, please switch it off for the first steps (set "Int.Time" to 000)

|                |                |                                               |                                               | Analogue output<br>+10 V |
|----------------|----------------|-----------------------------------------------|-----------------------------------------------|--------------------------|
|                | Virtual Master | Master                                        | Slave                                         | +8 V +                   |
| Counter        | 255366         | 74793                                         | 0                                             | +6V +<br>+4V +           |
| Frequency      | 10000          | 9960                                          | 0                                             | +2 V -                   |
| Z-Distance     | 0              | 2000                                          | 0                                             | 0V + -2V +               |
| Direction      |                | <ul> <li>Forward</li> <li>Backward</li> </ul> | <ul> <li>Forward</li> <li>Backward</li> </ul> | -4V +<br>-6V +           |
| just controls— |                |                                               |                                               | -8V t<br>-10V t<br>-10V  |
| Frequency pre  | set 10000      | (Up                                           | Cycle                                         | 🗖 Differential Error     |
| Ramp time      | 10             | Down                                          |                                               | 0                        |
|                | 10             | Down                                          |                                               |                          |

The Adjust Program is used to set the directions of rotation of the encoders and to adjust the analogue output with regard to the output level and the proportional Gain.

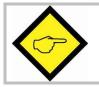

For the adjustment procedure, the Slaves uses always the virtual master axis as a reference

## 6.1. Preparations

Before starting the procedure, the following settings should be done:

#### • Frequency Preset:

Set the virtual line speed that you would like to use for adjusting. This setting is directly in Hz of Master encoder frequency and the default value is 10% of the maximum frequency you have set before (= recommended speed for adjustments).

#### Ramp Time:

This ramp time is used for all acceleration and deceleration during the adjust procedure.

#### • Gain-Correction:

An initial setting of 500 is recommended.

#### • Ana-Out-Gain:

Start with the default value of 1000 which corresponds to a maximum analogue output of 10.00 volts.

## 6.2. Directions of Rotation

- Move your Master encoder into <u>forward</u> direction (manually or by means of a remote speed signal)
- Observe the counter in the <u>Master</u> column. It must <u>count up</u> (increment)! Where you find it counts down, please click to the unchecked direction box of the master column (Forward or Reverse) to change the direction.
- When the master counter counts up while the master moves forward, the definition of the Master direction is o.k.
- Click to the "Up" key to start the slave drive.
- It is a must that the Counter in the <u>"Slave"</u> column <u>counts up</u> (increments).
- Where you find it counts down, please click to the other direction box (Forward or Reverse) to force it to upwards count.
- Once it counts up, click to the "Down" key to stop the drive again. The definition of direction of rotation has been stored to the unit now

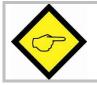

Only when both counters counts up while the according axis moves forward, the definition of the Encoder direction is correct!

## 6.3. Tuning the analogue output

- Start the drive again by clicking "Up". Now switch the Reset to OFF by clicking to the Reset key showing actually "Reset On". This activates the closed loop control.
- Observe the colour bar and the differential counter in the field "Differential Error". There are two possibilities:
  - a. The bar graph moves to the right and the counter counts up (+): The analogue output then is too low. Please increase the setting of "Ana-Out Gain" by overtyping the figures or by scrolling up with the arrow key.
  - b. The bar graph moves to the left and the counter counts down (-): The analogue output then is too high. Please decrease the setting of "Ana-Out Gain" by overtyping the figures or by scrolling down with the arrow key.

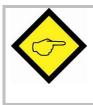

"Ana-Out Gain" is set correctly when the bar graph remains in it's green/yellow centre position and the differential counter swings around zero (i.e. +/-8)

You can reset the differential counter to zero at any time between, by cycling the "Reset" command.

# 6.4. Setting of the proportional Gain

The setting of register "Gain-Correction" determines how strong the controller responds to position and speed errors of the drive. In principle, the setting therefore should be as high as possible. However, depending on dynamics and inertia of the whole system, too high gain values can produce stability problems.

Please try to increase the setting from 500 to 1000, 1500, 2000 etc. As soon as you find unsteady operation, noise or oscillation, you must reduce the setting again correspondingly.

We also recommend using the automatic "Cycle" function for observations with stability. When clicking to this key, the drive will continuously ramp up and down while you can observe the colour bar and the differential counter.

Once you have done these steps, you can leave the Adjust menu and your machine is ready for operation.

# 7. Process data (actual values)

You can follow all real process data assigned to this firmware, when you open the register card "Process data". These actual values are updated continuously.

| /Os 🗍 General Parame | ters   Parameter Blocks      | Process Data                            | ]                                  |                        |   |                         |
|----------------------|------------------------------|-----------------------------------------|------------------------------------|------------------------|---|-------------------------|
|                      |                              |                                         |                                    |                        |   |                         |
|                      |                              |                                         |                                    |                        |   |                         |
|                      | Description                  | Value                                   | Description                        | Value                  |   |                         |
|                      |                              |                                         |                                    |                        |   |                         |
|                      | Mode Control<br>Ramp Status  | +00000000<br>+00000000                  | FF-Frequency<br>Min. Difference    | +00000000<br>+00000000 |   |                         |
|                      | DAC1 Value                   | +00000000                               | Min. Difference<br>Max. Difference | +00000000              |   |                         |
|                      | Master Counter               | -000000005                              | Max. DAC-Value                     | +00000028              |   |                         |
|                      | Slave Counter                | +00000472                               | DAC-Value 1                        | +00000008              |   |                         |
|                      | Slave Counter 2              | +00000472                               | Cor-Value 1                        | -00000001              |   |                         |
|                      | Slave-Z-Teach-V.             | +00000000                               | LV-Value 1                         | +00000000              |   |                         |
|                      | Active Factor                | +00000000                               | Variable 23                        | +00121496              |   |                         |
|                      | LV-Factor                    | +00000000                               | Variable 24                        | +00121496              |   | Transmit <u>S</u> ingle |
|                      | Actual Length 2              | +00000000                               | Variable 25                        | +54004171              |   |                         |
|                      | Actual Error                 | +00000000                               | Variable 26                        | +00000000              |   |                         |
|                      | Actual Length                | +00000000                               | Outer_Circ +/-%                    | +00001000              |   |                         |
|                      | PPR 2                        | +00000000                               | Inner_Citc +/-%                    | +00000900              |   |                         |
|                      | Diff Error G                 | -00000001<br>+00000021                  | Time for Calc.<br>Variable 30      | +00370880<br>+00000472 |   |                         |
|                      | Sync-MaxIndex<br>Step-sync-G | +00000021<br>+00000031                  | Testzähler                         | +00000472              |   |                         |
|                      | step-sync-a                  | +00000031                               | i estzanier                        | +00000000              |   |                         |
|                      |                              |                                         |                                    |                        |   |                         |
|                      |                              | , i i i i i i i i i i i i i i i i i i i | 2                                  |                        | - |                         |
| _                    |                              |                                         |                                    |                        |   |                         |
|                      |                              |                                         |                                    |                        |   |                         |
|                      |                              |                                         |                                    |                        |   |                         |

You find a description of the actual process data values in the corresponding table of chapter 9.

# 8. Hints for controller type MC720 with integrated operator terminal

Controllers type MC720 are equipped with a keypad and a LCD display, providing all entries and operations of the controller.

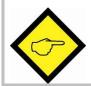

Please note that this solution does not support change of parameters "on the Fly", but only in standstill.

Also this type is not suitable to replace a PC during commissioning.

# 8.1. Setting of parameters and registers

All the menu structure of the LCD display is fully similar to the structure of the register cards with the PC software. To start the menu, press F1. Select the menus and sub-menus by using the arrow keys ★ nd ↑ .Confirm your choice by Enter. With all further actions, Enter will go forward and PRG go back in the menu structure.

For all operations, just follow the hints given on the LCD menu.

Once you have studied section 4 of this manual, all keypad and LCD operations will be selfexplaining.

# 8.2. Display of actual process values

During normal production, you can use the LCD for display of interesting actual values and process data. The PC operator software allows you to define and to scale these values and to add text comments according to your choice.

The menu "LCD Definitions" can be found under "Extras" of the head line menu.

| Ē | 🖡 LCD window 0 definitio | ns |               |          | _ 🗆 × |
|---|--------------------------|----|---------------|----------|-------|
|   |                          |    |               |          |       |
|   | actual Speed             |    | Next LCD (    | window   |       |
|   | *********                |    |               |          |       |
|   | Tension Value            |    | Previous LCE  | ) window |       |
|   | *********                |    | Transi        |          |       |
|   |                          |    |               | init j   |       |
|   | Variable 1               |    | /ariable 2    |          |       |
|   | Variable Nr. 26          |    | /ariable Nr.  | 25       |       |
|   | Decimal point 1          | C  | ecimal point) | 1        |       |
|   | x Operand 1              | ×  | Operand       | 1        |       |
|   | / Operand 1              |    | Operand       | 1        | -     |
|   | + Operand 0              | +  | Operand       | 0        |       |
|   |                          |    |               |          |       |

- There are totally 4 LCD windows accessible (0 3) and the actual window number appears in the blue head line. To change from one window to another, use the keys "Next LCD window" or "Previous LCD window".
- Each window allows displaying two actual values with two text comments. The line with asterisks \*\*\*\*\*\* serves as space holder for the values displayed later on the LCD. When you click to the text line, you can edit the text comments according to your need (max. 16 characters for each text comment)
- Variable Nr: Defines which of all available values should appear in the display. Please choose one of the 32 available actual values (00 31) as shown on the screenshot "Process Data"
- **Decimal point:** Defines the position where a decimal point should appear on the LCD display (0=no decimal point)
- **xOperand**, **/Operand**, **+Operand**: These 5 decade operands can be used to change the scaling of your display value to the desired engineering units.

When you have entered your specifications to a window, click to "Transmit" to store your definitions to the controller.

In production state, you can use the key F2 to switch from one of the four windows to the next and to read the actual values you have assigned.

| Key <b>F1:</b> | Enter into the menu for setting or modifying parameter      |
|----------------|-------------------------------------------------------------|
| Key <b>F2:</b> | Cycle from one window to next to read actual process values |

# 9. Parameter Tables

#### **General Parameters**

| Description        | Unit         | Serial | Code  | Minimum     | Maximum   | Default |  |
|--------------------|--------------|--------|-------|-------------|-----------|---------|--|
| Description        | Unit         | (Hex)  | (Dec) | WIIIIIIIIII | IVIAXIMUM | Deidult |  |
| Length 1           | Length units | 0000   | 0     | 1           | 999999    | 1000    |  |
| Length 2           | Length units | 0001   | 1     | 1           | 999999    | 1500    |  |
| Max. Frequency     | Hz           | 0002   | 2     | 1           | 500000    | 100000  |  |
| Virt. Master Speed | Hz           | 0003   | 3     | 0           | 500000    | 10000   |  |
| Gap Overspeed      |              | 0004   | 4     | 0           | 1000      | 0       |  |
| Min. Length        | Length units | 0005   | 5     | 1           | 999999    | 500     |  |
| Max. Length        | Length units | 0006   | 6     | 1           | 999999    | 10000   |  |
| (General 07)       |              | 0007   | 7     | 0           | 0         | 0       |  |
|                    |              |        |       |             |           |         |  |
| (General 31)       |              | 001F   | 31    | 0           | 0         | 0       |  |

### Parameter Blocks:

#### Circs / Pulses

| Description  | Unit         | Serial Code |       | Minimum | Maximum       | Default |  |
|--------------|--------------|-------------|-------|---------|---------------|---------|--|
| Description  | Unit         | (Hex)       | (Dec) | Willing | IVIAXIIIIUIII | Delault |  |
| Circ 1       | Length units | 0100        | 256   | 1       | 999999        | 1000    |  |
| PPR 1        | Increments   | 0101        | 257   | 1       | 999999        | 10000   |  |
| Inner Circ 2 | Length units | 0102        | 258   | 1       | 999999        | 900     |  |
| Outer Circ 2 | Length units | 0103        | 259   | 1       | 999999        | 1000    |  |
| PPR 2        | Increments   | 0104        | 260   | 1       | 999999        | 10000   |  |
| (Block01 8)  |              | 0105        | 261   | 0       | 0             | 0       |  |
|              |              |             |       |         |               |         |  |
| (Block01 31) |              | 011F        | 287   | 0       | 0             | 0       |  |

#### Index Settings

| Description      | Unit       | Serial Code |       | Minimum    | Maximum       | Default |
|------------------|------------|-------------|-------|------------|---------------|---------|
|                  |            | (Hex)       | (Dec) | WIIIIIIIII | IVIdXIIIIUIII | Delault |
| Mode             |            | 0120        | 288   | 1          | 2             | 1       |
| Index Mode       |            | 0121        | 289   | 0          | 3             | 0       |
| Slave Index Div. |            | 0122        | 290   | 1          | 99            | 1       |
| Slave Z Offset   | Increments | 0123        | 291   | -999999    | 999999        | 0       |
| Time Pulse out   | S          | 0124        | 292   | 0.001      | 9.999         | 0.100   |
| (Block02 8)      |            | 0125        | 293   | 0          | 0             | 0       |
|                  |            |             |       |            |               |         |
| (Block02 31)     |            | 013F        | 319   | 0          | 0             | 0       |

#### Ramps

| Description  | Unit | Serial | Code  | Minimum | Maximum | Default |
|--------------|------|--------|-------|---------|---------|---------|
|              | Unit | (Hex)  | (Dec) |         |         |         |
| Ramp         | S    | 0140   | 320   | 0.1     | 10.0    | 1.0     |
| (Block03 1)  |      | 0141   | 321   | 0       | 0       | 0       |
|              |      |        |       |         |         |         |
| (Block03 31) |      | 015F   | 351   | 0       | 0       | 0       |

## Control Loop

| Description     | Unit | Serial Code |       | Minimum      | Maximum       | Default |
|-----------------|------|-------------|-------|--------------|---------------|---------|
|                 |      | (Hex)       | (Dec) | IVIIIIIIUIII | IVIAXIIIIUIII | Delduit |
| Gain Correction |      | 0160        | 352   | 0            | 999.9         | 10.0    |
| Sampling Time   | ms   | 0161        | 353   | 1            | 999           | 1       |
| Gain Torque     |      | 0162        | 354   | 0            | 9999          | 100     |
| (Block04 3)     |      | 0163        | 355   | 0            | 0             | 0       |
|                 |      |             |       |              |               |         |
| (Block04 31)    |      | 017F        | 383   | 0            | 0             | 0       |

## Jog / Home

| Description       | Unit         | Serial | Code  | Minimum    | Maximum       | Default |
|-------------------|--------------|--------|-------|------------|---------------|---------|
| Description       | Unit         | (Hex)  | (Dec) | WIIIIIIIII | IVIAXIIIIUIII | Delault |
| Jog Speed         | V            | 0180   | 384   | 0          | 9.99          | 1.00    |
| Jog Ramp          | S            | 0181   | 385   | 0.20       | 999           | 1.00    |
| Home Speed Hi     | V            | 0182   | 386   | 0          | 99            | 1.00    |
| Home Speed Lo     | V            | 0183   | 387   | 0          | 99            | 0.50    |
| Home Ramp         | S            | 0184   | 388   | 1          | 99            | 1       |
| Speed Switchpoint | Length units | 0185   | 389   | 0          | 999999        | 1000    |
| (Block05 6)       |              | 0186   | 390   | 0          | 0             | 0       |
|                   |              |        |       |            |               |         |
| (Block05 31)      |              | 019F   | 415   | 0          | 0             | 0       |

#### Alarms

| Description       | Unit | Serial Code |       | Minimum          | Maximum       | Default |
|-------------------|------|-------------|-------|------------------|---------------|---------|
| Description       | Unit | (Hex)       | (Dec) | IVIIIIIIIIIIIIII | IVIdXIIIIUIII | Deldult |
| Min. Master Freq. | Hz   | 01A0        | 416   | 0                | 999999        | 100     |
| Max. Anal. Outp.  | V    | 01A1        | 417   | 0.00             | 9.99          | 9.50    |
| (Block06 2)       |      | 01A2        | 418   | 0                | 0             | 0       |
|                   |      |             |       |                  |               |         |
| (Block06 31)      |      | 01BF        | 447   | 0                | 0             | 0       |

## Diagnosis

| Description      | Unit | Serial Code |       | Minimum     | Maximum       | Default |
|------------------|------|-------------|-------|-------------|---------------|---------|
|                  | Unit | (Hex)       | (Dec) | wiiniiniuni | IVIdXIIIIUIII | Deldult |
| Sel.Diag.AnaOut1 |      | 01C0        | 448   | 0           | 31            | 0       |
| (Block06 2)      |      | 01C1        | 449   | 0           | 0             | 0       |
|                  |      |             |       |             |               |         |
| (Block06 31)     |      | 01DF        | 479   | 0           | 0             | 0       |

## **Communication Settings**

| Description      | Unit | Serial | Code  | Minimum | Maximum       | Default |
|------------------|------|--------|-------|---------|---------------|---------|
|                  | Unit | (Hex)  | (Dec) |         | IVIAXIIIIUIII | Delduit |
| Can Unit Address |      | 02C0   | 704   | 001     | 127           | 001     |
| Can Baud Rate    |      | 02C1   | 705   | 0       | 7             | 1       |
| Can Config.      |      | 02C2   | 706   | 000     | 255           | 000     |
| Can Tx Par       |      | 02C3   | 707   | 000     | 255           | 000     |
| Can Rx Par       |      | 02C4   | 708   | 000     | 255           | 000     |
| Ser Unit Address |      | 02C5   | 709   | 11      | 99            | 11      |
| Ser Baud Rate    |      | 02C6   | 710   | 0       | 4             | 2       |
| Ser Data Format  |      | 02C7   | 711   | 0       | 9             | 0       |
| (Block 15 8)     |      | 02C8   | 712   |         |               |         |
|                  |      |        |       |         |               |         |
| (Block 15 31)    |      | 02DF   | 735   |         |               |         |

## Setup-Up Settings

| Description      | Unit | Serial | Code  | Minimum         | Maximum       | Default |
|------------------|------|--------|-------|-----------------|---------------|---------|
| Description      | Unit | (Hex)  | (Dec) | IVIIIIIIIIIIIII | IVIdXIIIIUIII | Delduit |
| Mode Counter 1   |      | 02E0   | 736   | 0               | 2             | 0       |
| Dir. Counter 1   |      | 02E1   | 737   | 0               | 1             | 1       |
| Mode Counter 2   |      | 02E2   | 738   | 0               | 2             | 0       |
| Dir. Counter 2   |      | 02E3   | 739   | 0               | 1             | 1       |
|                  |      |        |       |                 |               |         |
| Ana-Out Offset 1 |      | 02E8   | 744   | -2047           | +2047         | 0       |
| Ana-Out Gain 1   |      | 02E9   | 745   | 00.00           | 320.00        | 1000    |
| Ana-Out Offset 2 |      | 02EA   | 746   | -2047           | +2047         | 0       |
| Ana-Out Gain 2   |      | 02EB   | 747   | 00.00           | 320.00        | 1000    |
| Ana-Out Offset 3 |      | 02EC   | 748   | -2047           | +2047         | 0       |
| Ana-Out Gain 3   |      | 02ED   | 749   | 00.00           | 320.00        | 1000    |
| Ana-Out Offset 4 |      | 02EE   | 750   | -2047           | +2047         | 0       |
| Ana-Out Gain 4   |      | 02EF   | 751   | 00.00           | 320.00        | 1000    |
|                  |      |        |       |                 |               |         |
| Index 4 select   |      | 02FF   | 767   | 0               | 2             | 0       |

#### Process Data (Aktuelle Istwerte)

| N.  | Description         | 11         | Serial | Code  | Fundamentian                                                                            |
|-----|---------------------|------------|--------|-------|-----------------------------------------------------------------------------------------|
| Nr. | Description         | Unit       | (Hex)  | (Dec) | Explanation                                                                             |
| 0   | Mode Control        |            | 0800   | 2048  | Internal program status                                                                 |
| 1   | Ramp Status         |            | 0801   | 2049  | Internal status value                                                                   |
| 2   | DAC1 Value          | 5 mV       | 0802   | 2050  | Digital output voltage value (scaled in DAC-<br>increments: -2000 = -10V, +2000 = +10V) |
| 3   | Master Counter      | Ma.Inkr.   | 0803   | 2051  | Counter for master pulses                                                               |
| 4   | Slave Counter       | SI. Inkr.  | 0804   | 2052  | Counter for slave pulses                                                                |
| 5   | Slave Counter 2     | SI. Inkr.  | 0805   | 2053  |                                                                                         |
| 6   | Slave-Z-Teach-Value | SI. Inkr.  | 0806   | 2054  | Set value for slave counter at cutting pulse                                            |
| 7   | Active Factor       |            | 0807   | 2055  | Actual encoder pulse ratio                                                              |
| 8   | Slave Z Offset      | SI. Inkr.  | 0808   | 2056  | Offset between real and virtual cutting pulse                                           |
| 9   | Actual Length 2     | Ma.Inkr.   | 0809   | 2057  |                                                                                         |
| 10  | Actual Error        | Ma.Inkr.   | 080A   | 2058  | Actual cutting error<br>(scaled in master encoder pulses)                               |
| 11  | Actual Length       | Ma.Inkr.   | 080B   | 2059  | Actual cutting length<br>(scaled in master encoder pulses)                              |
| 12  | PPR 2               | SI. Inkr.  | 080C   | 2060  | Measured value of slave pulses per revolution                                           |
| 13  | Diff Error G        |            | 080D   | 2061  | Differential counter (Slave position error)                                             |
| 14  | Sync-Max-Index      |            | 080E   | 2062  |                                                                                         |
| 15  | Step-Sync-G         |            | 080F   | 2063  |                                                                                         |
| 16  | FF-Frequency        | Hz         | 0810   | 2064  | Master encoder frequency (Hz)                                                           |
| 17  | Min. Difference     |            | 0811   | 2065  | Min. Differential Error during cut                                                      |
| 18  | Max. Difference     |            | 0812   | 2066  | Max. Differential Error during cut                                                      |
| 19  | Max. DAC-Value      |            | 0813   | 2067  | Max. analogue output 2 value during cut                                                 |
| 20  | DAC-Value 1         | 5 mV       | 0814   | 2068  | Similar to No. 2                                                                        |
| 21  | Cor-Value 1         |            | 0815   | 2069  | Correction value                                                                        |
| 22  | LV-Value 1          |            | 0816   | 2070  | Feed forward value                                                                      |
| 23  | Variable 23         |            | 0817   | 2071  |                                                                                         |
| 24  | Variable 24         |            | 0818   | 2072  |                                                                                         |
| 25  | Variable 25         |            | 0819   | 2073  |                                                                                         |
| 26  | Virtual Axis on     |            | 081A   | 2074  | State of virtual master                                                                 |
| 27  | Outer_Circ +/-%     | Läng.einh. | 081B   | 2075  | Scaled "Outer Circ."                                                                    |
| 28  | Inner_Circ +/-%     | Läng.einh. | 081C   | 2076  | Scaled "Inner Circ."                                                                    |
| 29  | Time for Calc       | μs         | 081D   | 2077  | Time for pre-calculations                                                               |
| 30  | Variable 30         |            | 081E   | 2078  |                                                                                         |
| 31  | Variable 31         |            | 081F   | 2079  |                                                                                         |

## Inputs (Commands)

|                  | Ser. Co        |       | Bit No. in        | Hardware-Input | Explanation               |
|------------------|----------------|-------|-------------------|----------------|---------------------------|
| Description      | single command |       | "Serial Commands" | X6 "Cont.In"   | $\rightarrow$ see chapter |
|                  | (Hex)          | (Dec) | (0B01)            | AU CONLIN      | 4.1                       |
| Reset            | 0900           | 2304  | 0                 | In 1           |                           |
| Start            | 0901           | 2305  | 1                 | In 2           |                           |
| Printmark        | 0902           | 2306  | 2                 | In 3           |                           |
| Cutting Pulse    | 0903           | 2307  | 3                 | In 4           |                           |
| Jog Forward      | 0904           | 2308  | 4                 | In 5           |                           |
| Jog Reverse      | 0905           | 2309  | 5                 | ln 6           |                           |
| Home             | 0906           | 2310  | 6                 | In 7           |                           |
| Virtual Master   | 0907           | 2311  | 7                 | ln 8           |                           |
| Flying Cut       | 0908           | 2312  | 8                 | ln 9           |                           |
| Clr Torque Mem   | 0909           | 2313  | 9                 | In 10          |                           |
| Length Selection | 090A           | 2314  | 10                | In 11          |                           |
| Command 11       | 090B           | 2315  | 11                | In 12          |                           |
|                  |                |       |                   |                |                           |
| Command 28       | 091C           | 2332  | 28                | _              |                           |
| Store to EEProm  | 091D           | 2333  | 29                | _              |                           |
| Adjust Program   | 091E           | 2334  | 30                | -              |                           |
| Test Program     | 091F           | 2335  | 31                | -              |                           |

## Outputs

| Description         | Ser. Code for single command |       | Bit No. in<br>"Output Status" | Hardware-Output<br>X7 "Cont.Out" | Explanation $\rightarrow$ see chapter |
|---------------------|------------------------------|-------|-------------------------------|----------------------------------|---------------------------------------|
|                     | (Hex)                        | (Dec) | (0B04)                        |                                  | 4.1                                   |
| Ready               | 0A00                         | 2560  | 0                             | 1                                |                                       |
| Speed too high      | 0A01                         | 2561  | 1                             | 2                                |                                       |
| 12 o'clock position | 0A02                         | 2562  | 2                             | 3                                |                                       |
| Homing Done         | 0A03                         | 2563  | 3                             | 4                                |                                       |
| Automatic Operation | 0A04                         | 2564  | 4                             | 5                                |                                       |
| (X7 – Pin 6)        | 0A05                         | 2565  | 5                             | 6                                |                                       |
| (X7 – Pin 7)        | 0A06                         | 2566  | 6                             | 7                                |                                       |
| Error               | 0A07                         | 2567  | 7                             | 8                                |                                       |
| Output 08           | 0A08                         | 2568  | 8                             | _                                |                                       |
|                     |                              |       |                               |                                  |                                       |
| Output 31           | 0A1F                         | 2591  | 31                            | _                                |                                       |

## State of inputs and outputs

| Description                      | Seral Code |       | Explanation                            |  |
|----------------------------------|------------|-------|----------------------------------------|--|
| Description                      | (Hex)      | (Dec) | $\rightarrow$ Bit-No. see tables above |  |
| Hardware Commands ("Cont.In" X6) | 0B00       | 2816  |                                        |  |
| Serial Commands                  | 0B01       | 2817  |                                        |  |
| CAN Commands                     | 0B02       | 2818  |                                        |  |
| All Commands                     | 0B03       | 2819  |                                        |  |
| Output Status                    | 0B04       | 2820  |                                        |  |